**Для створення заявки на отримання сертифікату про походження лісоматеріалів, або додавання довіреної особи, потрібно авторизуватись за посиланням <https://eco.gov.ua/>**

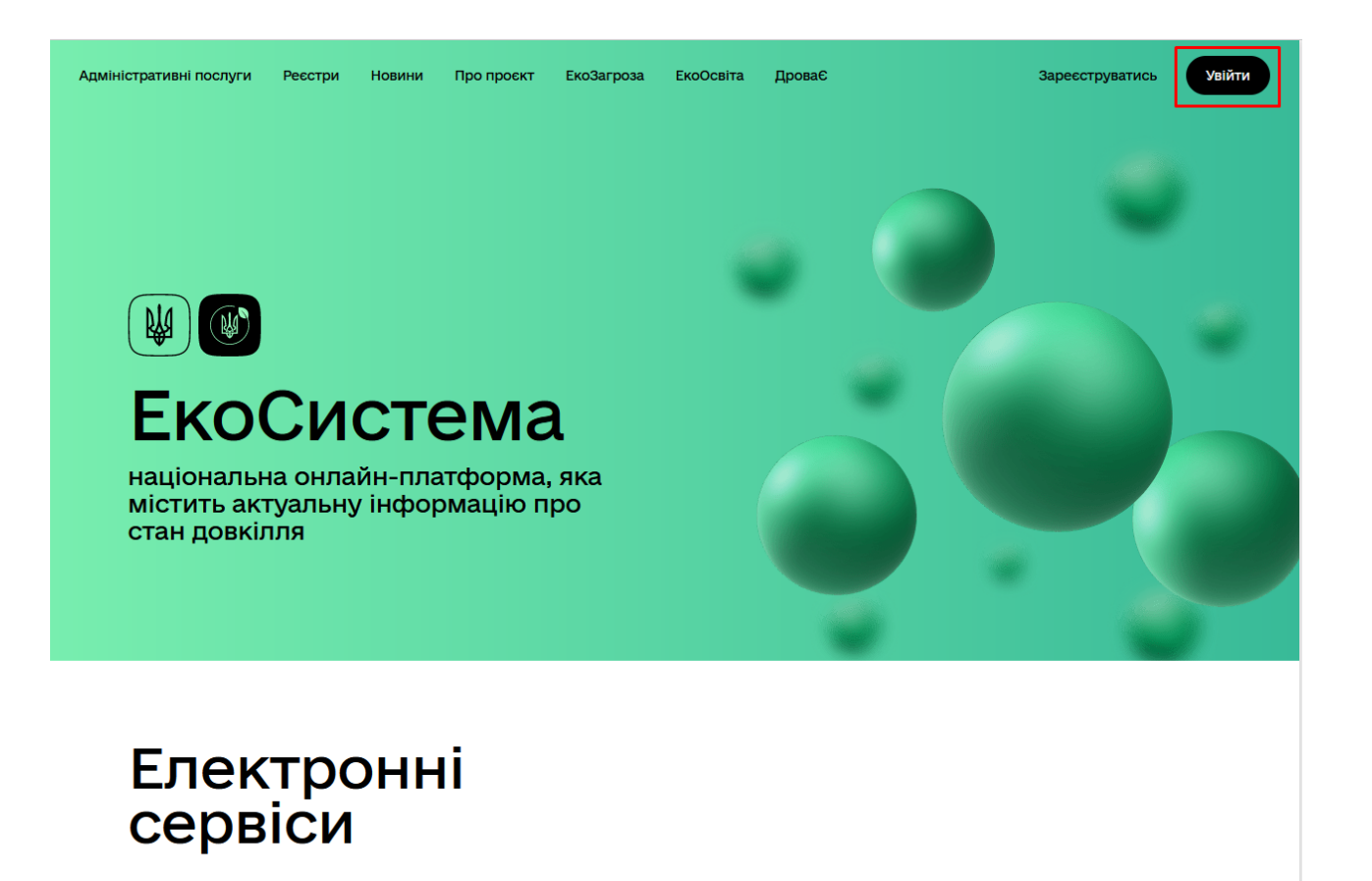

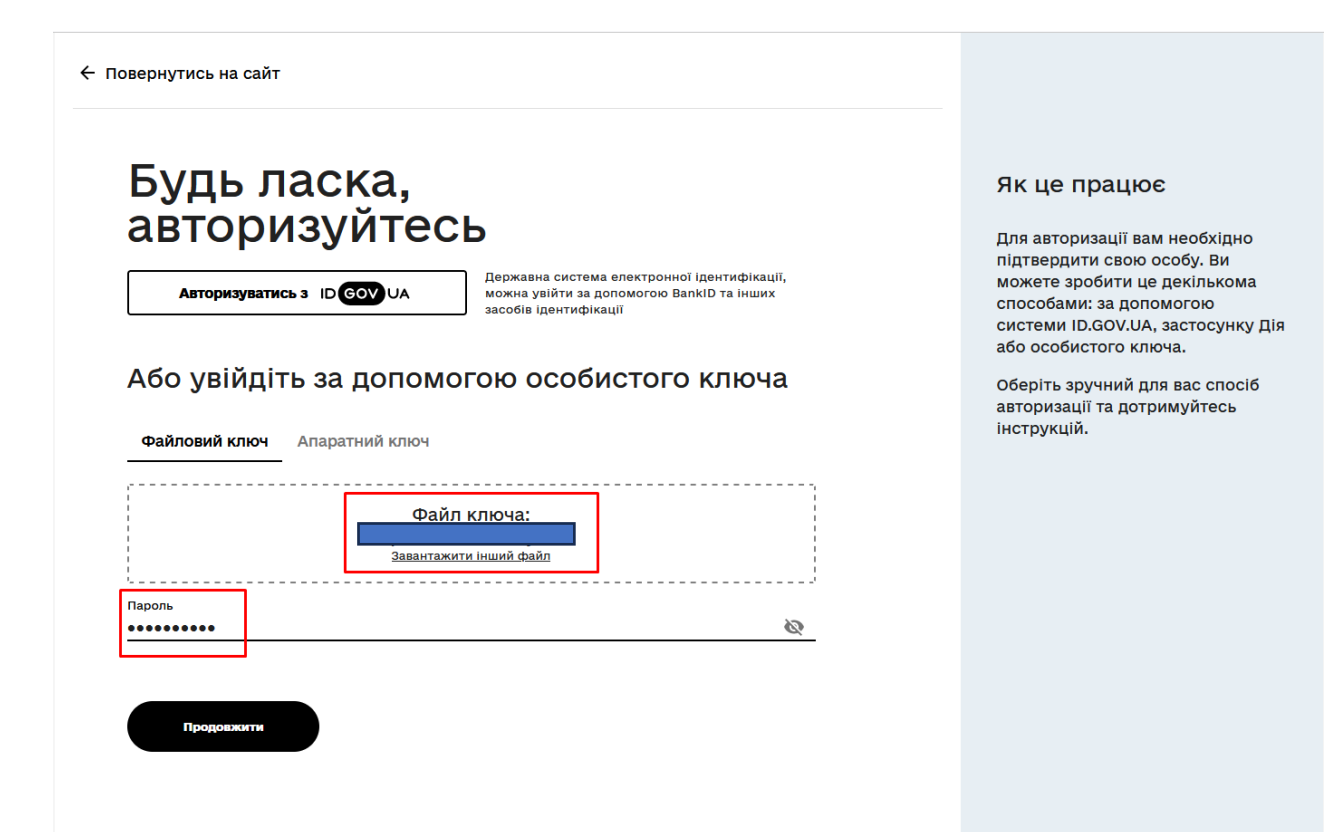

**Далі перейти до кабінету суб'єкта та при потребі додати довірену особу**

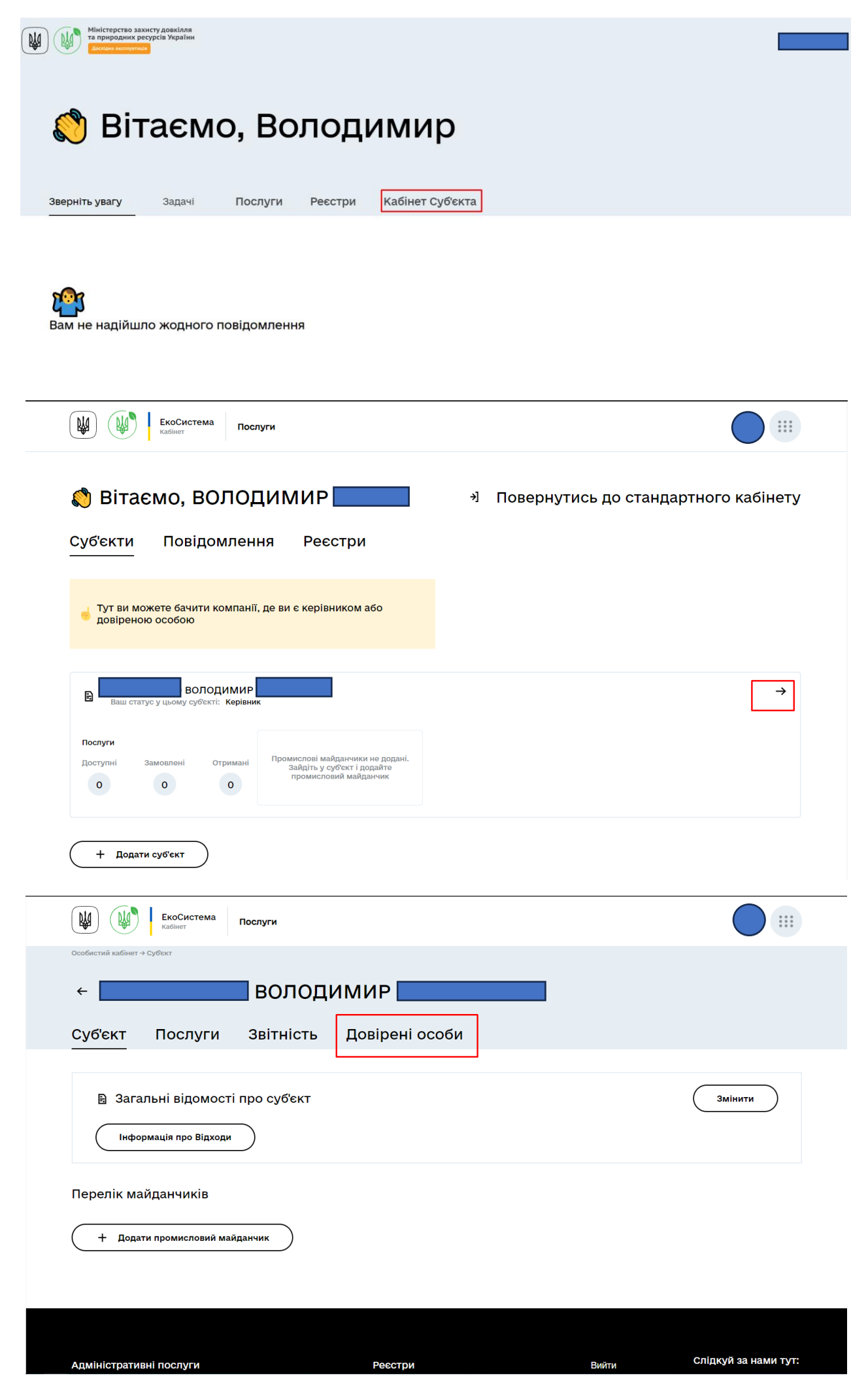

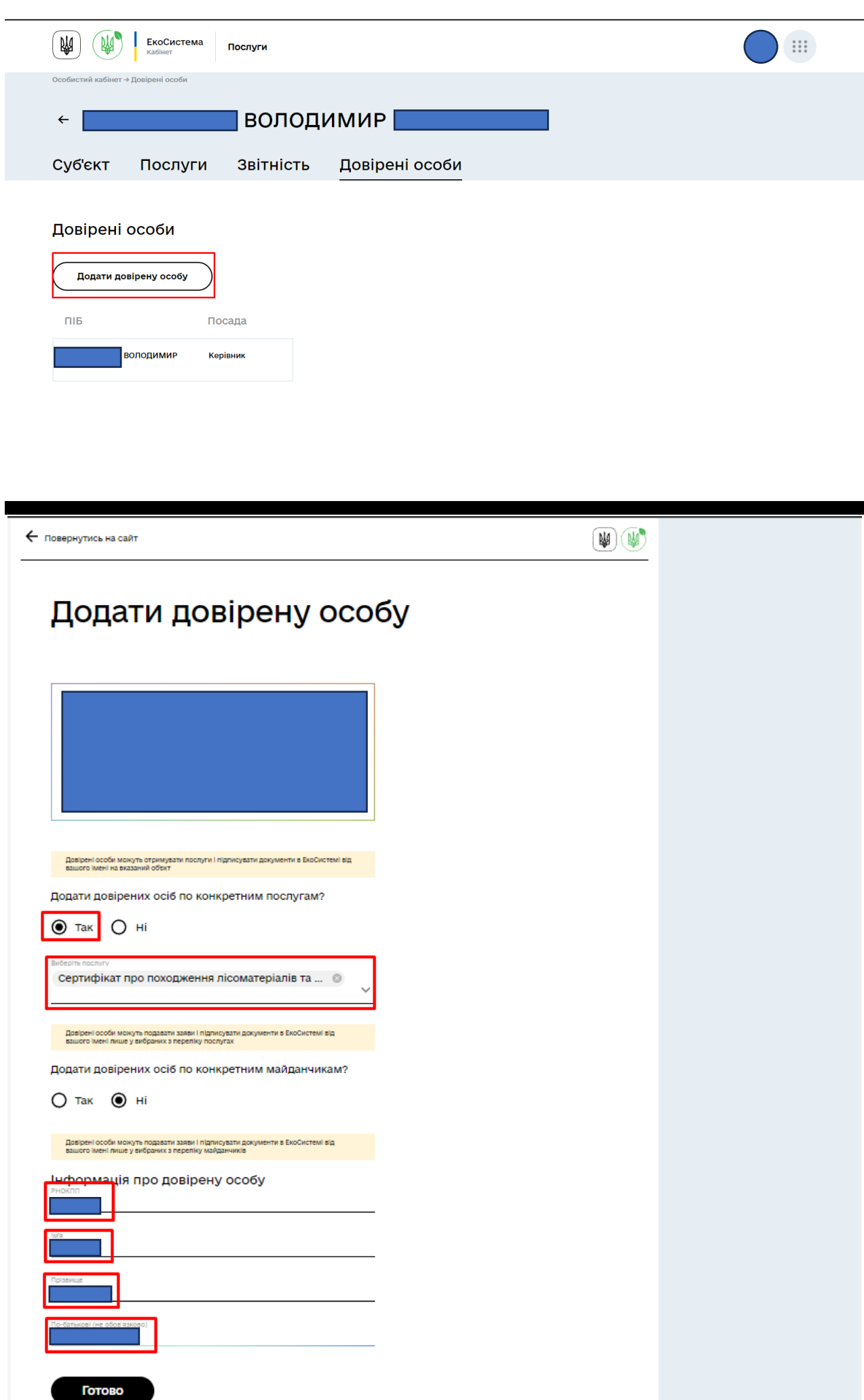

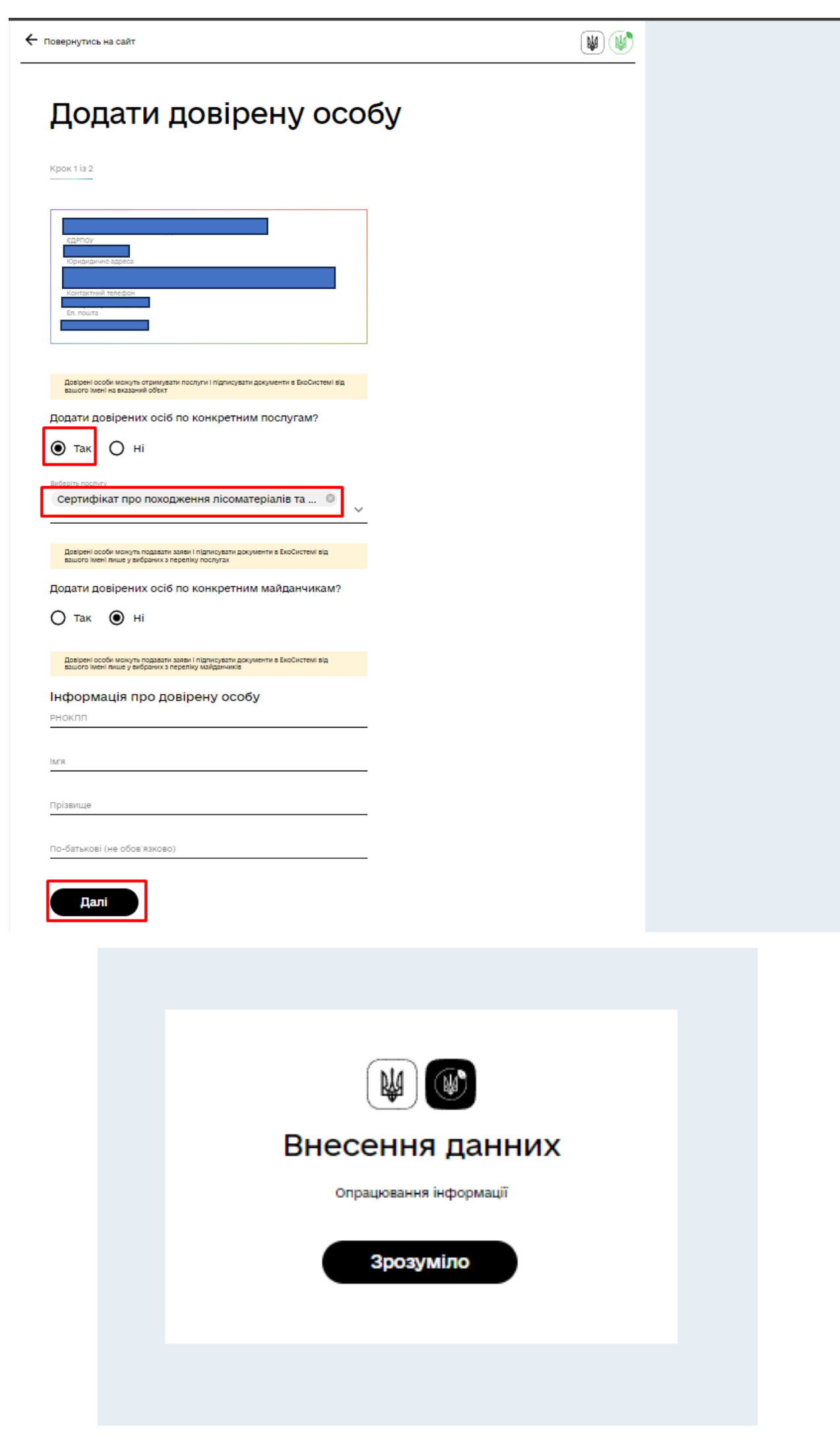

## **Після цього довірена особа з'явиться у кабінеті суб'єкта**

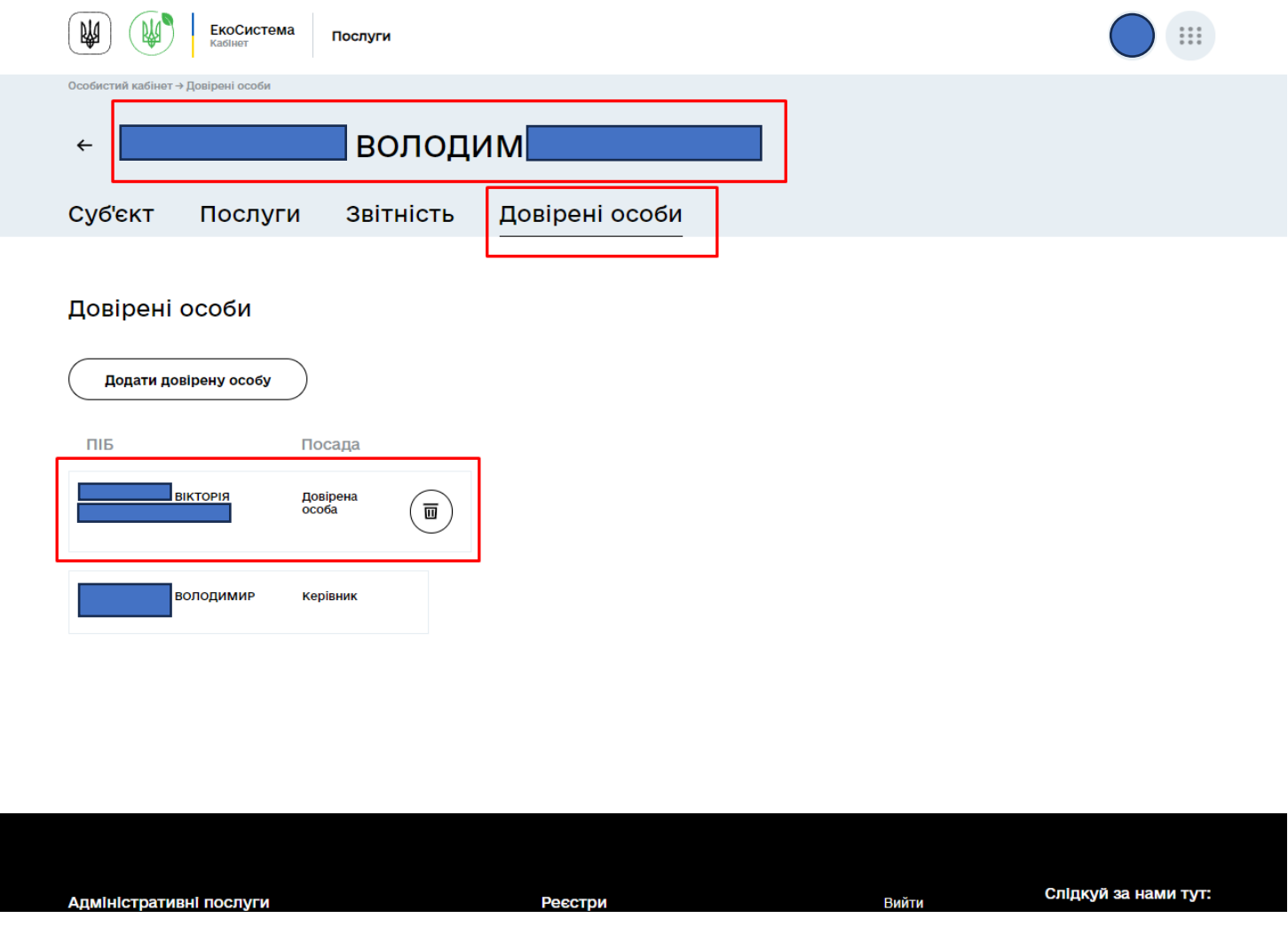

**Далі суб'єкт може перейти до послуги з отримання сертифікату про походження лісоматеріалів, обравши необхідне у вкладці «Послуги».**

**Для отримання довіреною особою послуги з отримання сертифікату про походження лісоматеріалів, довірена особа повинна аналогічно авторизуватись за власними даними на<https://eco.gov.ua/>**

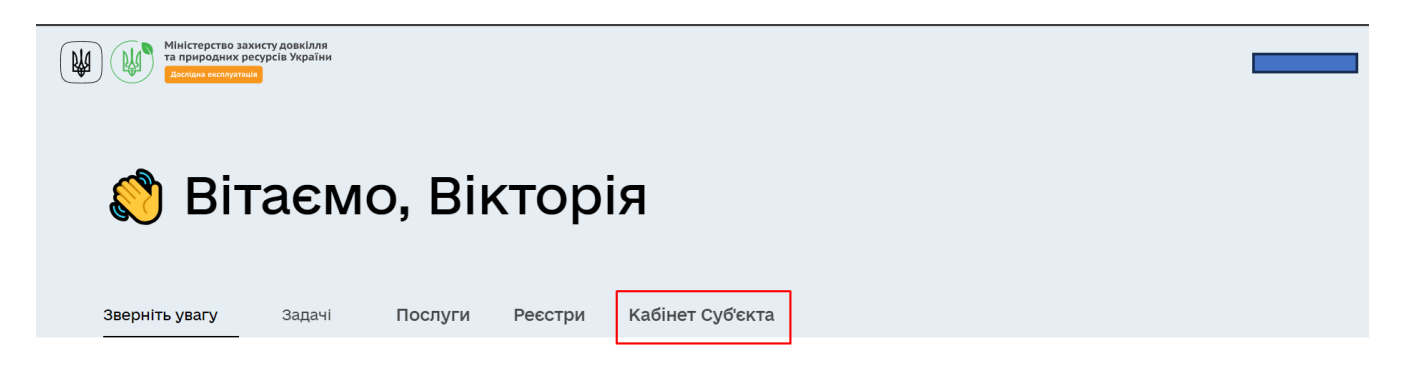

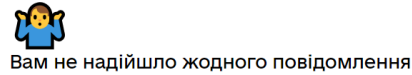

**Після авторизації, довірена особа повинна обрати компанію, де вона є довіреною особою через вкладку «Кабінет суб'єкта»**

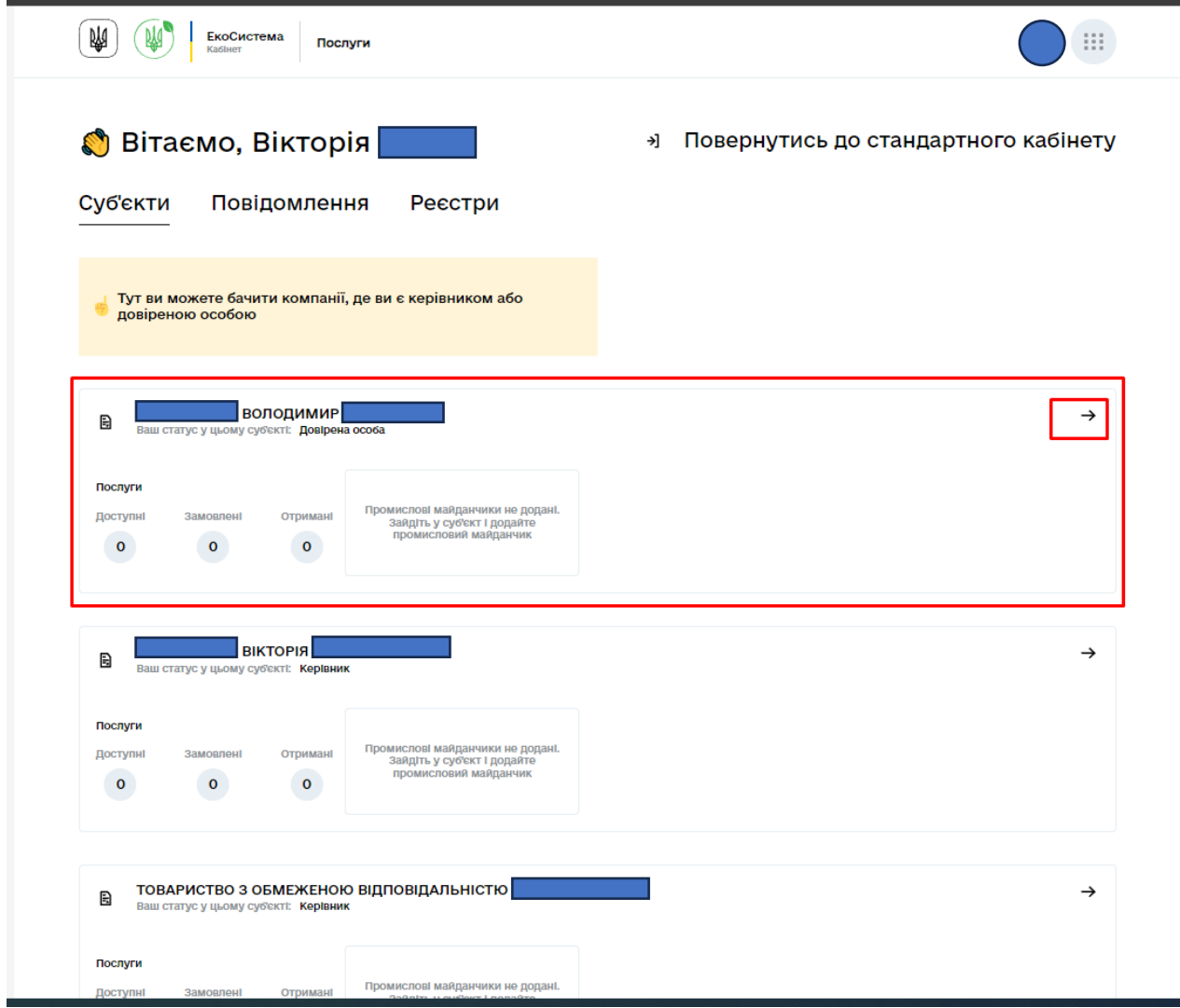

## **Далі у вкладці «Послуги» обрати доступну послугу**

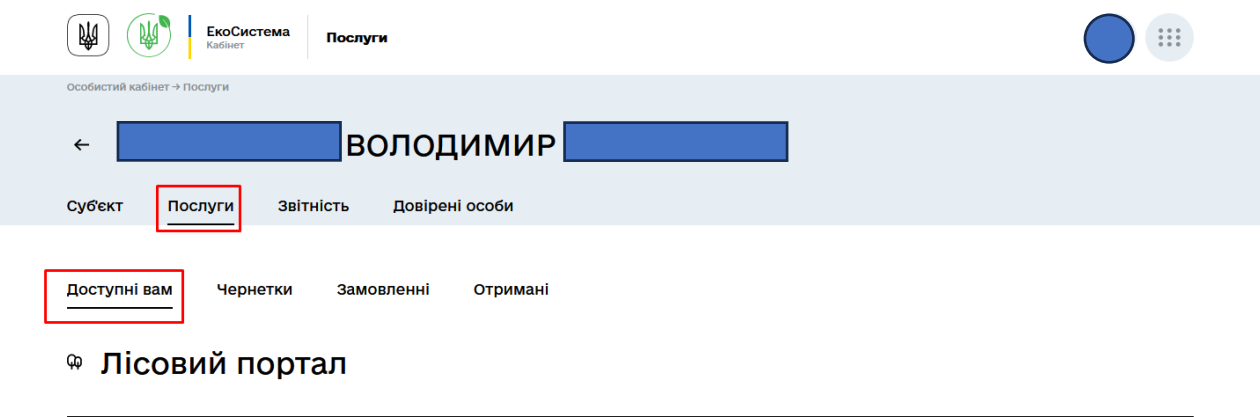

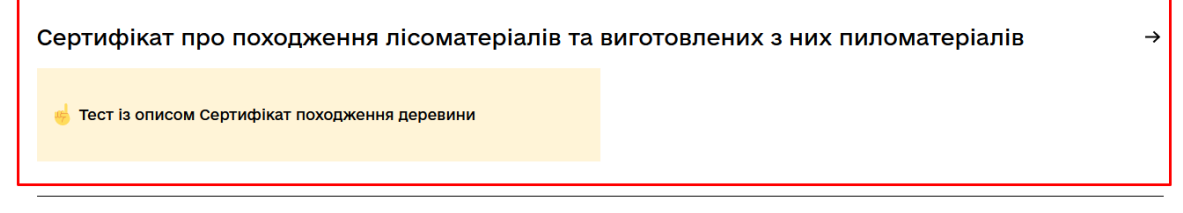

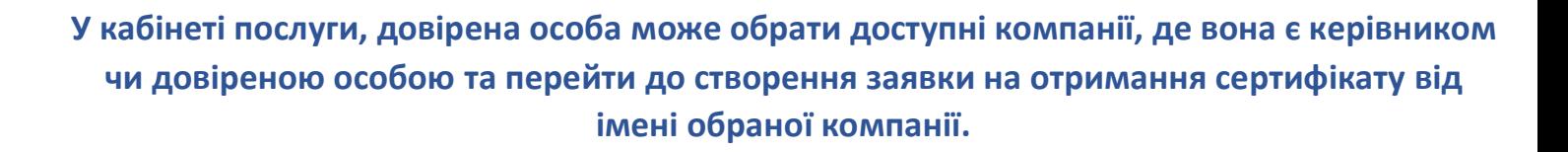

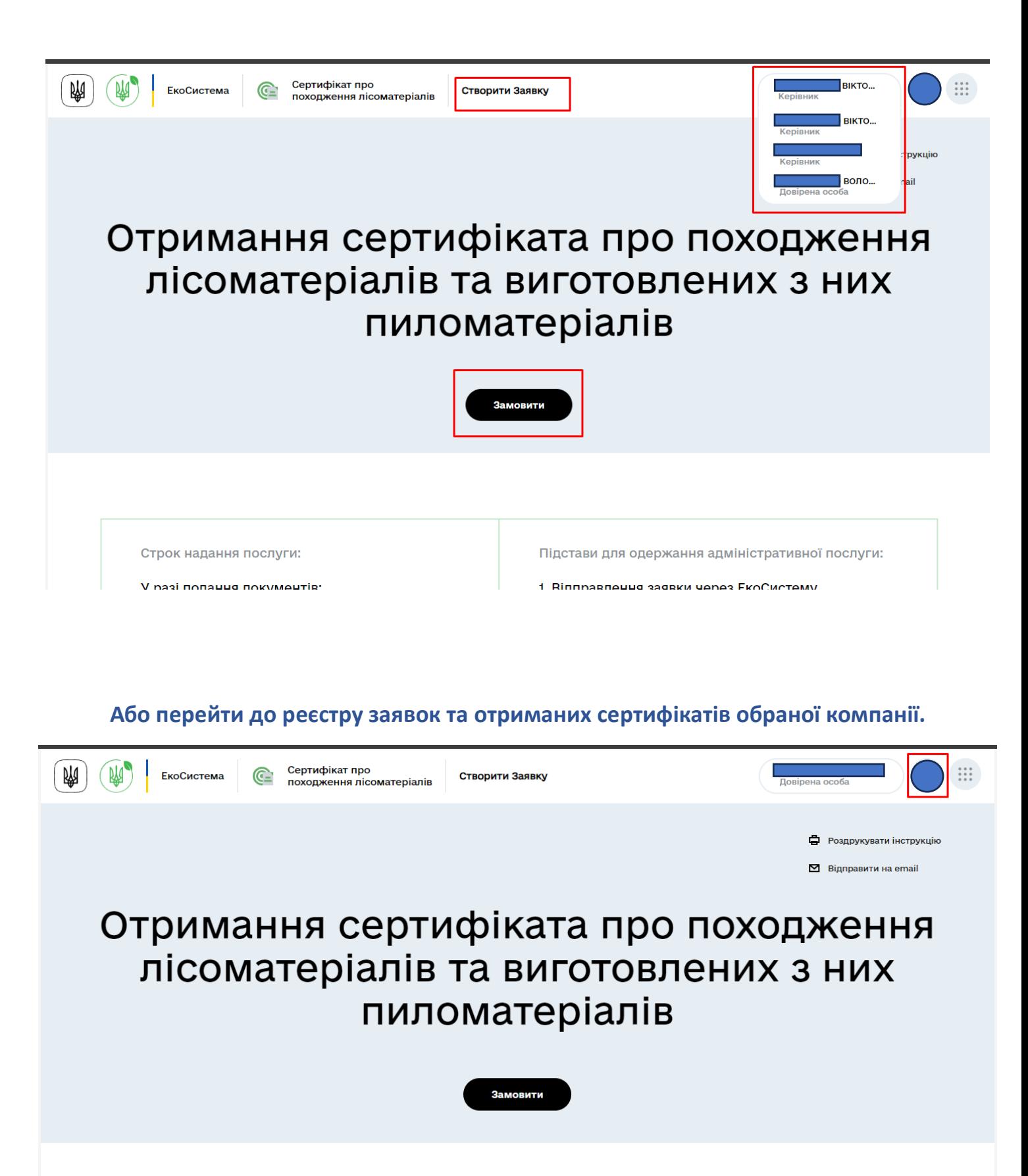